# Natural Language Processing – Assignment II

Reykjavik University School of Computer Science

October 2015

#### 1 NLTK: The Icelandic Frequency Dictionary –  $25\%$

In this part, you use Python and NLTK to process a PoS-tagged Icelandic corpus, the Icelandic Frequency Dictionary  $(IFD; "Íslensk Orðtíðnikók").<sup>1</sup> A preprocessed version of the IFD containing one sentence per line, is available as$ the file  $\it{otb}.\it{slash}.\it{sent},$  from  ${\tt http://www.ru.is/~hrafn/courses/nlp/ifdpenn.zip.<sup>2</sup>}$ 

This part is divided into the subparts described below, but you should return a single Python program, ifd.py, which includes all the code needed for carrying out these tasks.

Write code to:

- 1. Read in the IFD using the class TaggedCorpusReader, display the number of sentences, and display the individual tokens of sentence nr. 50.
- 2. Display the number of tokens and the number of types in the IFD.
- 3. Display the 10 most frequent tokens in the IFD using the class  $FreqDist$ .
- 4. Display the 20 most frequent tags in the IFD using the class FreqDist.
- 5. Generate tag bigrams and use the class *ConditionalFreqDist* to print out the 10 most frequent tags that can follow the tag 'ao' (this tag denotes a preposition which govern the accusative case).

Example output follows:

```
Number of sentences: 36922
Sentence no. 50:
landið varð ekki lengur umflúið .
Number of tokens: 590300
Number of types: 59359
The 10 most frequent tokens
. = > 33182og => 22213
, => 22083
að => 21012
í => 15319
á \Rightarrow 12450hann \approx 8040
var = > 7905sem => 7676
er => 6362
```
The 20 most frequent PoS tags:

 $1$ See http://www.malfong.is/index.php?pg=ordtidnibok&lang=en  $2P$ lease make sure not to distribute the IFD corpus.

 $AA = > 50423$  $C \implies 42507$ Aþ => 33268  $. =$  > 33182 SFG3Eþ => 27730 , => 22083 AO => 21728 SNG => 15258 SFG3EN => 13447 CN => 11558 SSG => 6987 FPKEN => 6977  $AE$  => 6328 NKEN-S => 6213 CT => 6204 FP1EN => 6047 NKEN => 5651 NHEþ => 5628 SFG3Fþ => 5626 NVEO => 5478 The 10 most frequent PoS tags following the tag 'ao': NVEO => 1753 NKEO => 1681 NHEO => 1579 NKEOG => 1538 NHEOG => 1399 NVEOG => 1055  $CN = > 608$ NVFO => 596 FPKEO => 553  $C \implies 535$ 

### 2 NLTK: PoS tagging  $-25\%$

In this part, you experiment with various different types of PoS taggers in the NLTK using the Penn Treebank corpus (accessible in Python with from nltk.corpus import treebank).

By studying chapter 5 in the NLTK book (http://nltk.org/book/), you should have all the necessary material to solve this part. The Python module NLTK documentation, http://nltk.org/api/nltk.tag.html# module-nltk.tag is also an important source of information.

This part is divided into the subparts described below, but you should return a single Python program, tagging.py, which includes all the code needed for carrying out these tasks.

Write code to:

- 1. Split the tagged sentences of the Penn Treebank into a training set (first 3500 sentences) and a test set (the remaining sentences), print out the total count of each set, and print the first sentence in the test set.
- 2. Construct four taggers trained on the training set: an instance of an AffixTagger, UnigramTagger, Bigram-Tagger and a TrigramTagger (without any "backoff" model). Evaluate them on the test set, and print out the evaluation results.
- 3. Construct the latter three taggers again, but now with a backoff model, i.e. such that the trigram tagger uses a bigram tagger as backoff, which in turn uses a unigram tagger as backoff, which in turn uses the affix tagger as backoff. Print the evaluation results again.

4. Tag the test set with the main ("off-the-shelf") tagger in the  $NLTK^3$ , evaluate its accuracy and print out the result. Note that for this tagger you cannot simply call a built-in evaluation function, instead you have to write your own, which compares the results of the tagger to the gold standard. You will notice that the tagging accuracy for this tagger is surprisingly high. What do you think is the reason?

Example output follows:

```
Number of training sentences: 3500
Number of test sentences: xxx
First sentence in test corpus:
[('About', 'IN'), ('30', 'CD'), ('%', 'NN'), ('of', 'IN'), ('Ratners', 'NNP'), ("'s", 'POS'),
('profit', 'NN'), ('already', 'RB'), ('is', 'VBZ'), ('derived', 'VBN'), ('*-1', '-NONE-'),
('from', 'IN'), ('the', 'DT'), ('U.S.'', 'NNP'), ('.'', '.'')Tagging accuracies:
 -------------------
Affix tagger: xx.yy%
Unigram tagger: xx.yy%
Bigram tagger: xx.yy%
Trigram tagger: xx.yy%
Tagging accuracies with backoff:
 --------------------------------
Affix tagger: xx.yy%
Unigram tagger: xx.yy%
Bigram tagger: xx.yy%
Trigram tagger: xx.yy%
 Accuracy of the main tagger in NLTK: xx.yy%
```
## 3 IceNLP: Hidden Markov Model (HMM) tagging  $-25\%$

In this part, you experiment with a HMM tagger, TriTagger, the trigram tagger which is part of the IceNLP toolkit. Before you start experimenting with the tagger, you need to do the following:

- 1. Read the paper "TnT A Statistical Part-of-Speech Tagger"<sup>4</sup> TriTagger is a re-implementation of the TnT tagger.
- 2. Download the latest version of IceNLP from http://sourceforge.net/projects/icenlp/files/, and extract to a directory of your choice.
- 3. Read the section on  $TriTagger$  in the user manual  $IceNLP.pdf$  (available in the /doc directory of the IceNLP distribution) to become familiar with how to train and run the tagger.
- 4. Extract the training corpus penn.train.txt and the test corpus penn.test.txt from http://http://www.ru.is/ ~hrafn/courses/nlp/ifdpenn.zip. These corpora are the same as used for training and testing in Section 2. The test corpus (as well as the training corpus), contains both the tokens and tags. When running  $TriTagger$ on the test data, you need to supply it with a file containing only the tokens. You can easily generate this test file, penn.test.tokens.txt, from penn.test.txt by using awk.

Now you should be ready to train and test  $TriTagger$  (make sure that all files used by the tagger are UTF-8) encoded). Make a shell script, **triTagger.sh**, which performs the following:

 $3$ You need to install the numpy module for running this tagger.

<sup>4</sup> http://aclweb.org/anthology/A/A00/A00-1031.pdf

- 1. Builds a training model using *penn train txt* for training.
- 2. Uses  $TriTagger$  to tag the file penn.test.tokens.txt and writes the output to the file penn.tritagger.out.
- 3. Computes the accuracy of TriTagger for the given test set. Use Unix/Linux tools to help you derive the accuracy figure (unless you want to do it by hand!). You could do the following:
	- (a) Use sed to remove empty lines from both the gold standard (penn.test.txt) and penn.tritagger.out.
	- (b) Use *awk* to extract only the first two columns from the output of the tagger.
	- (c) Use wc to count the number of tokens in the test.
	- (d) Use  $\textit{diff}$  (using parameters -y and -suppress-common-lines) and wc to find the differences between the gold standard and the output of the tagger.
	- (e) Use  $bc$  to perform the final calculation for the accuracy.

Hint: To assign the output of a command into a variable in a Linux bash shell: variableName=\$(command) If everything works correctly, the accuracy figure for  $TriTagger$  on this test set is much higher than the accuracy of the trigram tagger in Section 2. Explain the reason for this.

### 4 CKY Parsing  $-25\%$

Consider the following PCFG grammar:

 $S \rightarrow NP VP [1.0]$ NP -> DET N [0.8] NP -> NP PP [0.2] VP -> V NP [0.4] VP -> VP PP [0.6] PP -> P NP [1.0] DET  $\rightarrow$  the  $[0.8]$  $DET \rightarrow a [0.2]$  $N \rightarrow$  student  $[0.55]$ N -> book [0.25]  $N \rightarrow$  library  $[0.2]$  $V \rightarrow$  reads  $[1.0]$  $P \rightarrow in [1.0]$ 

> 1. Parse, by hand, the sentence "the student reads a book in the library", using the given grammar and the CKY parsing algorithm. This means that you need to show the resulting parsing table as in Figure 13.12.

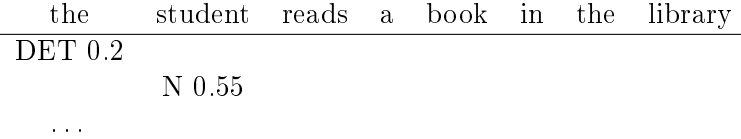

You will notice that there are two possible parse trees. Calculate the probabilities of each constitutent in the table and thereby show which parse tree will be selected when using a probabilistic CKY parser.

2. Use a ChartParser in the NLTK to parse the sentence above given the grammar. Verify that the parser produces two parse trees.

Return a Python program, parsing.py, which sets up the grammar, parses the sentence, and prints out the two parsing trees.

### 5 What to return

- 1. Three Python programs: ifd.py, tagging.py, and parsing.py. Make sure you use functions (where appropriate) for specific tasks in your Python code, thus minimizing the duplication of code.
- 2. The shell script triTagger.sh and the output generated by this script.
- 3. A file (e.g. .pdf or .txt file), which contains:  $i$ ) answers to the two questions posed in the assignment (one question in Section 2 and another in Section 3), and  $ii)$  the CKY parsing table, and the two parse trees from Section 4.